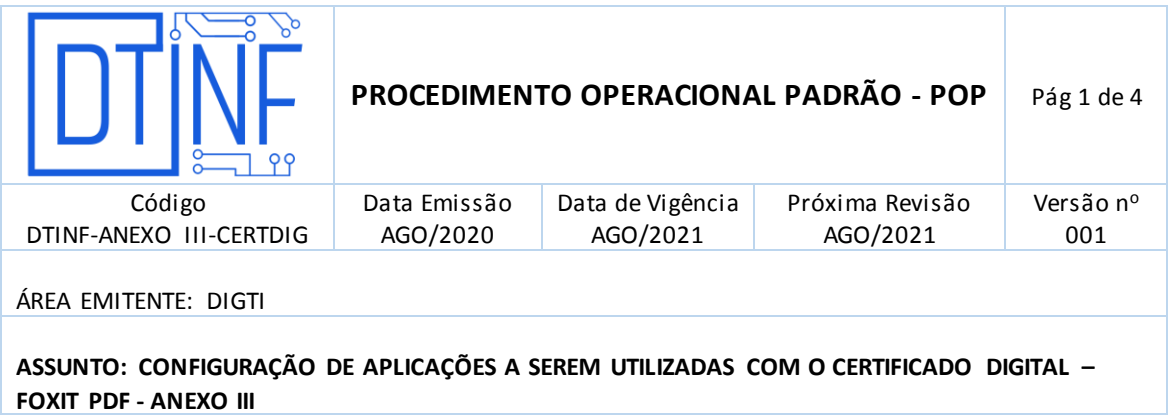

**ANEXO III - Configurar Aplicações a serem utilizadas com o certificado digital**

## **FOXIT PDF**

 Abra o arquivo que se deseja assinar, na parte superior (figura 1), clique na aba **Proteger**.

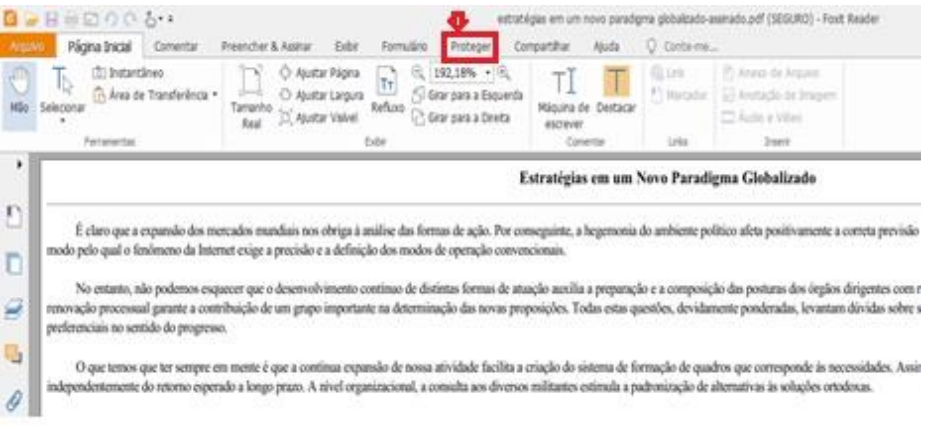

**Figura 1 - Clique na aba Proteger**

Depois clique no botão "Assinar & Certificar" (figura 2).

| GP B B B O C & + +                                                                                                    |                           |                                                     |          |                            |          |              |       | estratégias em um novo paradigma globalizado.pdf (SEGU |
|----------------------------------------------------------------------------------------------------|---------------------------|-----------------------------------------------------|----------|----------------------------|----------|--------------|-------|--------------------------------------------------------|
|                                                                                                    |                           |                                                     |          |                            |          |              |       |                                                        |
| Página Inicial<br>Arquivo                                                                                                    | Comentar                  | Preencher & Assinar                                 | Exibir   | Formulário                 | Proteger | Compartilhar | Aiuda | Conte-me                                               |
| $\binom{m}{k}$ Mão                                                                                                    |                           | bas                                                 | BI       |                            |          |              |       |                                                        |
| Tis Selecionar *                                                                                                    |                           |                                                     |          |                            |          |              |       |                                                        |
| <b>DocuSian</b><br>$\oplus$ Zoom $\star$                                                                                                    | Assinar &<br>Certificar * | Documento com<br>'alidar<br>Marcação de Data e Hora | Digitais | Certificados<br>Confiáveis |          |              |       |                                                        |
| <b>Ferramentas</b>                                                                                                    |                           | Assinatura                                          |          |                            |          |              |       |                                                        |
|                                                                                                    |                           |                                                     |          |                            |          |              |       |                                                        |
| Iniciar<br>estratégias em um nov x                                                                                                    |                           |                                                     |          |                            |          |              |       |                                                        |
| r<br>A certificação de metodologias que nos auxiliam a lidar com o julgamento imparcial das eventualidades representa uma abertura para a melhoria da<br>estruturas faz parte de um processo de gerenciamento das diversas correntes de pensamento. É importante questionar o quanto a consulta aos diversos mil<br>贮<br>maneira, a competitividade nas transações comerciais desafia a capacidade de equalização de todos os recursos funcionais envolvidos.<br>O cuidado em identificar pontos críticos na contínua expansão de nossa atividade prepara-nos para enfrentar situações atípicas decorrentes das post<br>das informações estende o alcance e a importância dos índices pretendidos. A prática cotidiana prova que a determinação clara de objetivos garante a conti |                           |                                                     |          |                            |          |              |       |                                                        |

**Figura 1 - Clique no botão "Assinar & Certificar"**

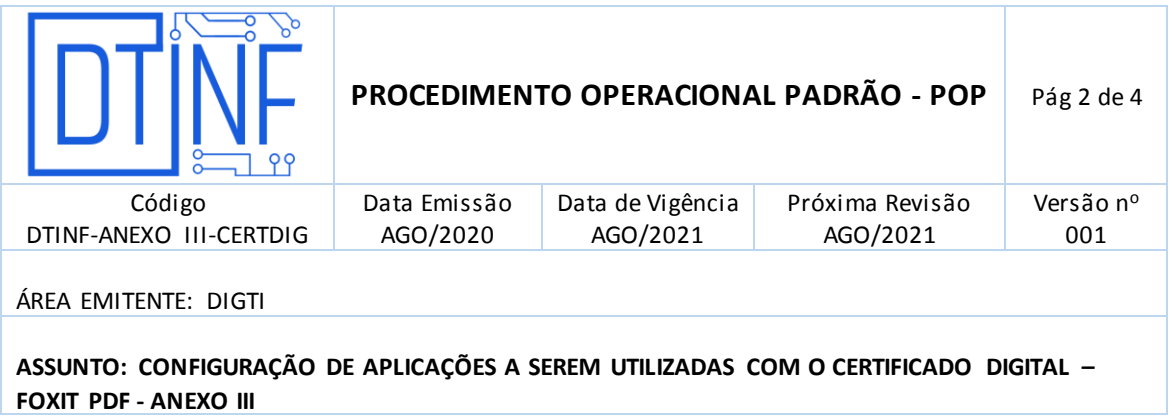

Na janela seguinte clique em **Colocar Assinatura** (figura 3).

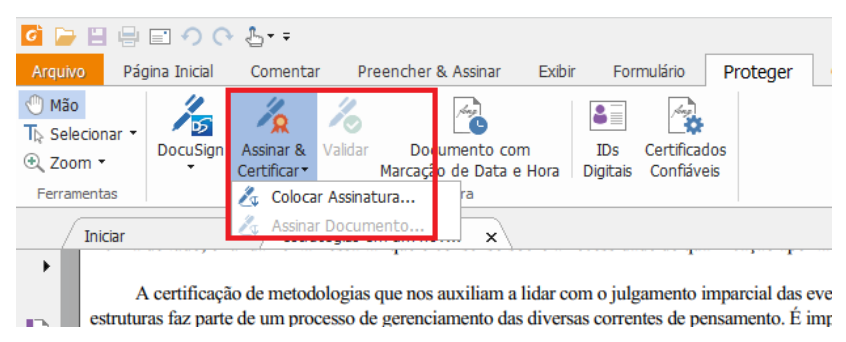

**Figura 2 - Clique em "Colocar Assinatura"**

 Após isso, demarque no documento a área onde será posicionada a assinatura (figura 4).

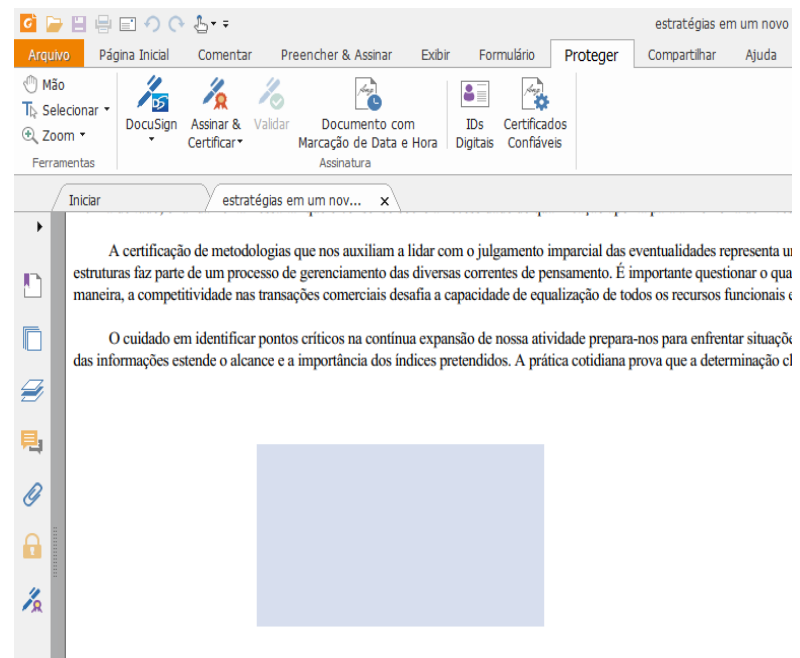

**Figura 3 - Demarque no documento a área onde será posicionada a assinatura**

 Após a marcação do local da assinatura, uma janela será aberta com a visualização prévia da assinatura (figura 5). Após confirmar os dados, clique em **Assinar**.

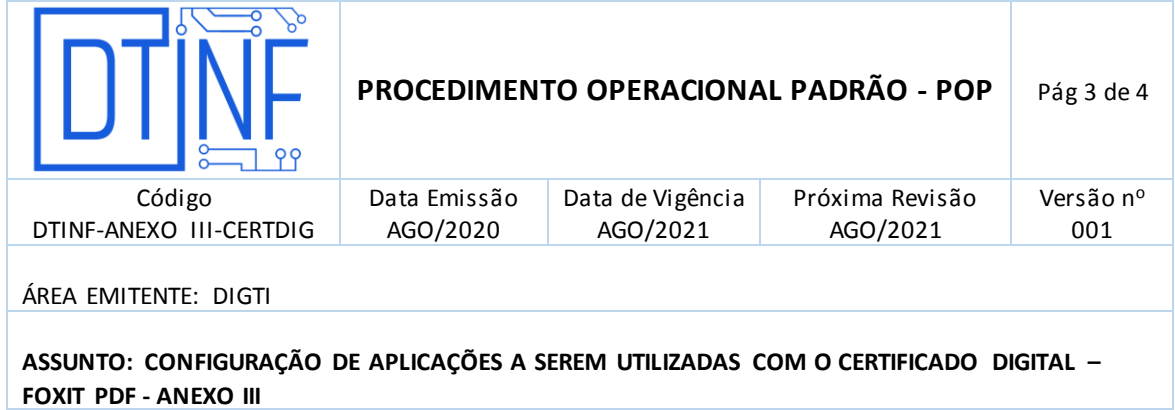

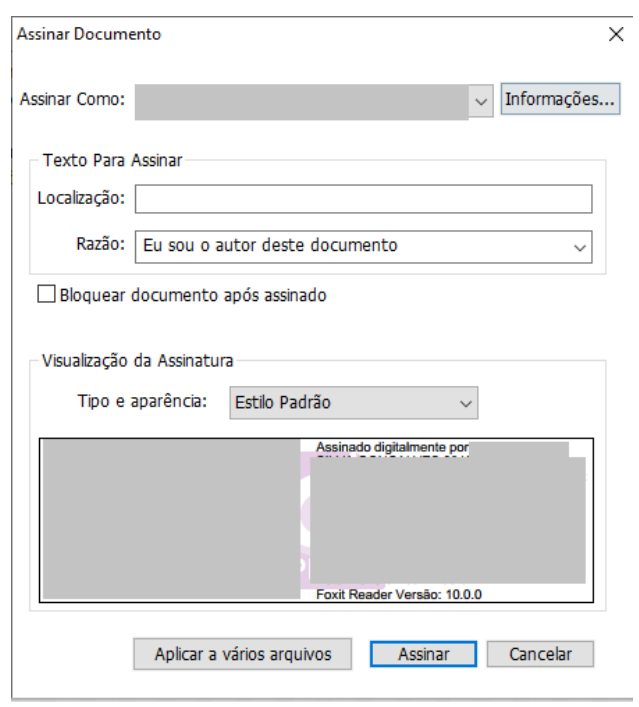

**Figura 4 - Visualização prévia da assinatura**

 Após clicar em assinar, é necessário salvar uma nova cópia do arquivo. Esta cópia irá conter a assinatura no documento. Após salvamento, o mesmo será aberto automaticamente, já com a assinatura no local demarcado anteriormente (figura 6).

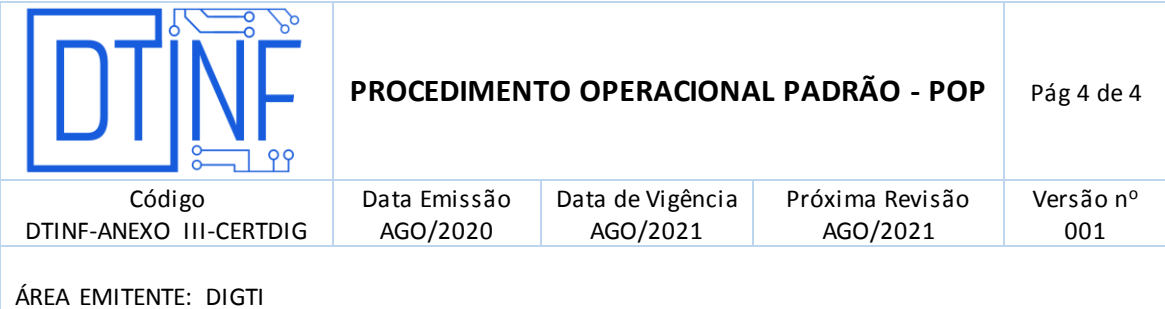

**ASSUNTO: CONFIGURAÇÃO DE APLICAÇÕES A SEREM UTILIZADAS COM O CERTIFICADO DIGITAL – FOXIT PDF - ANEXO III**

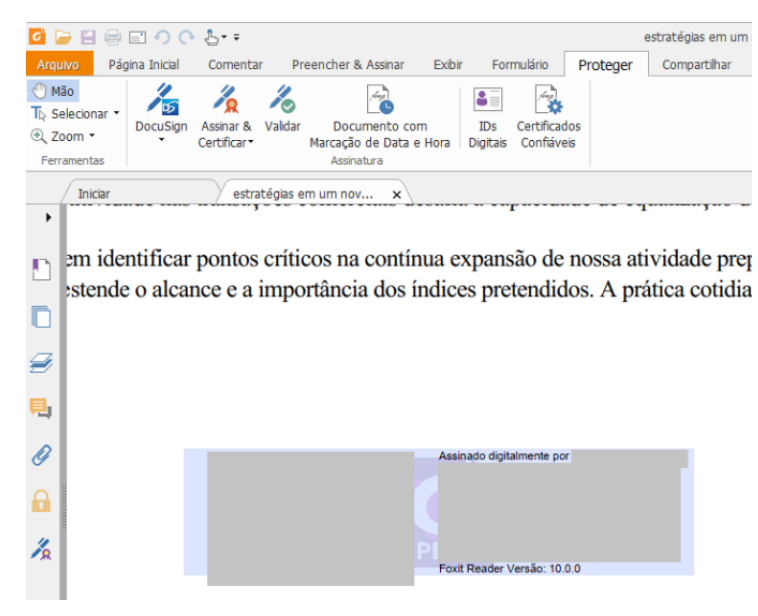

**Figura 5**